## **WTP-100 Wireless Link** Page 1

**Note:** This document is for units shipped after March 2020. For earlier units, use the link on the WTP-100 web page for revision 2.2 of these instructions.

### **Components**

- "Host" Wireless Module with USB connector
- "Remote" Wireless Module with 9-pin connector
- Battery Cable and AC Power Adapter (either can be used to power the Remote Module)

### **Instructions**

1. If using an XR5 Data Logger, skip to step 2. If using an XR440 Data Logger:

> The XR440's baud rate must be changed to 9600 as follows: Connect the XR440 to your computer, launch Pocket Logger Software, select Settings, set baud to 9600, click OK, and then select Send | Set XR440 Baud Rate.

- 2. Connect the Remote Module to the Pace IC209 Interface Cable (other end of Interface Cable connects to Pace Data Logger).
- 3. Power the Remote Module via AC Adapter or Battery Cable connected to a 9V battery or battery pack (a battery pack is not included with the WTP-100).
- 4. Plug the Host Module into a USB Port on your computer.
- 5. If using a Pace XR440 Data Logger:

On your computer, display the Device Manager and click the  $+$  sign besides Ports (on Win 10 systems, hold the Windows key and press "x" and then click the Device Manager link). The assigned COM port # will be listed as USB Serial Port (COMxx) where xx is the Port number. In Pocket Logger Software, click Settings and then click this Port number.

### If using a Pace XR5 Data Logger:

LogXR Software will recognize the serial port that the operating system has assigned to the Host Module. Launch LogXR **after** the Host Module is inserted into your computer (LogXR scans for ports only at start-up).

- 6. A green light on the Remote Module will glow steady once the Host and Remote modules have automatically "linked".
- 7. **Note:** For linking to occur, the Remote Module must have power **before** the Host Module is plugged into a USB port, **and** communications must be initiated for the linking process to begin: For example, select Receive |Status with the XR440 software, or Status | Extract with the XR5 software. This action will initiate the

linking process. When the LED on the Host module (the module plugged into your computer) goes ON bright and steady (no longer dim or blinking), the wireless link is established and you can now communicate with your Pace logger.

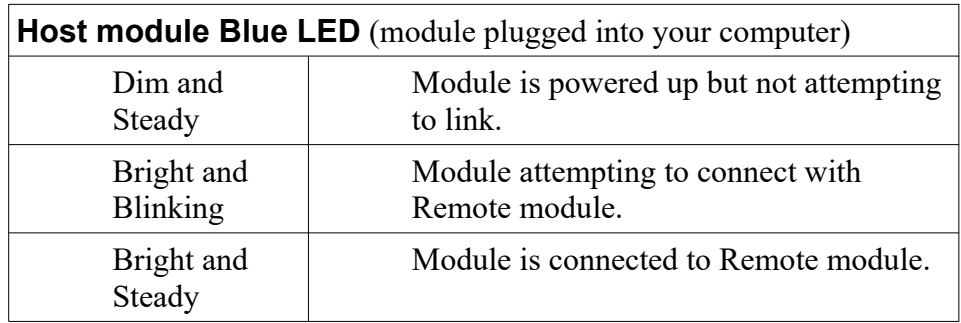

Note: On Wireless Links shipped prior to March 2020, the Host module's Blue LED is ON steady always, signifying the unit has power.

8. Communications with the connected Pace Data Logger will now function as if the Data Logger was connected to your computer via a hardwired connection using the Pace IC209 Interface Cable.

#### **If communication drops while increasing the link distance.**

1) Unplug the Host Module from your computer and wait 20 seconds for the Remote Module to have a disconnect timeout (Green light starts blinking).

2) Plug the Host Module into your computer (Blue LED is dim and steady ON).

3) Send a communication command from the Pace Software (for example: Status | Extract, or Receive | Status). The first time you do this you will get a no response from the data logger, but the Blue LED will start to blink signifying it is attempting to Link. When the Blue LED goes Bight and Steady, communications will now be successful.

# **APPENDIX**

# **Faster Data Transfers (XR5 only)**

Data Transfers are about 50% faster if "Long packets" is checked in LogXR's Port | Options.

Please Note: Long packet transfers requires LogXR version 1.01.81 or higher.

- Long packet transfers via LogXR's automated Scheduler require XR5 firmware 1.01.06 or higher.
- With a wired connection, speed improvement with long packets is about 10%.

## **Two WTP-100 Wireless Links on one computer.**

It is possible for two WTP-100 Wireless Links to simultaneously communicate with two Pace Pace Data Loggers. The two Host Modules must have about 12" of separation between them. **Do not plug two Host Modules into adjacent (side-by-side) USB ports.** Doing so will result in unreliable communications and could possibly damage a Host Module.

Each Host Module will be assigned its own com port by your computer's operating system. Launch two instances of the Pace software, and select a valid and different com port for each instance (with LogXR Software for the XR5, choose Port | Select; with Pocket Logger Software for the XR440, choose Settings).

# **Powering the Remote Module with the included battery cable.**

The Battery Cable can be used to power the Remote Module in place of the AC Power Adapter. The battery cable connects to a 9V battery or a compatible battery pack. Pace offers the EC24 Enclosure with a battery pack (-BP option) for the WTP-100 Wireless Link.

WTP-100 estimated battery life: Pace EC24 Enclosure with BP (battery pack) option. (Pace EC24 enclosure w/ battery pack also houses XR440 or XR5-SE Data Logger)

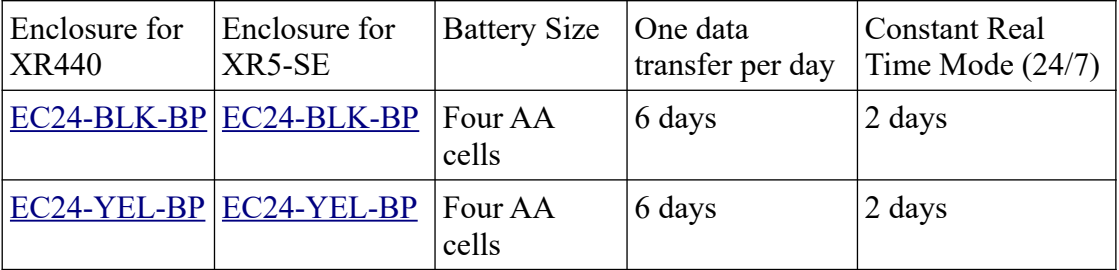

Notes:

1) "One data transfer per day" assumes Host module is unplugged from USB port when not communicating with logger, and Remote module remains powered up via the battery pack. Battery life will be longer if "Long Packets" is selected in LogXR's Port | Options.

2) A 9V battery can also power the WTP-100. Estimated battery life in constant real time mode is 9 hours with a typical 9V alkaline battery, and 20 hours with an Ultralife 9V Lithium battery. Intermittent use will give longer life.

3) Battery packs housing 4 "C" or "D" size cells with a 9V battery snap connector are available for increased battery life, and will mate with the included battery cable, contact Pace for details.

#### **WTP-100 Wireless Link**

# 

Remote Module DIP Switch settings:

Position the Remote Module with its 9 pin connector on the right. Switch 1 is at bottom, switch 4 is at top.  $ON = Switch to Left, OFF = Switch to Right$ 

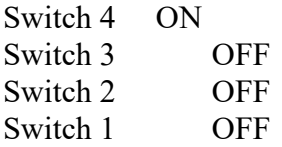

Notes:

WTP-100 Wireless Links shipped after 11/2017 have firmware to automatically pair. The two modules (Host and Remote) work only as a factory configured pair.

As an option, one or more additional Host Modules can be provided to link to a Remote Module. Contact Pace for details.